#### EĞİTİMDE WEB 2.0 ARACI

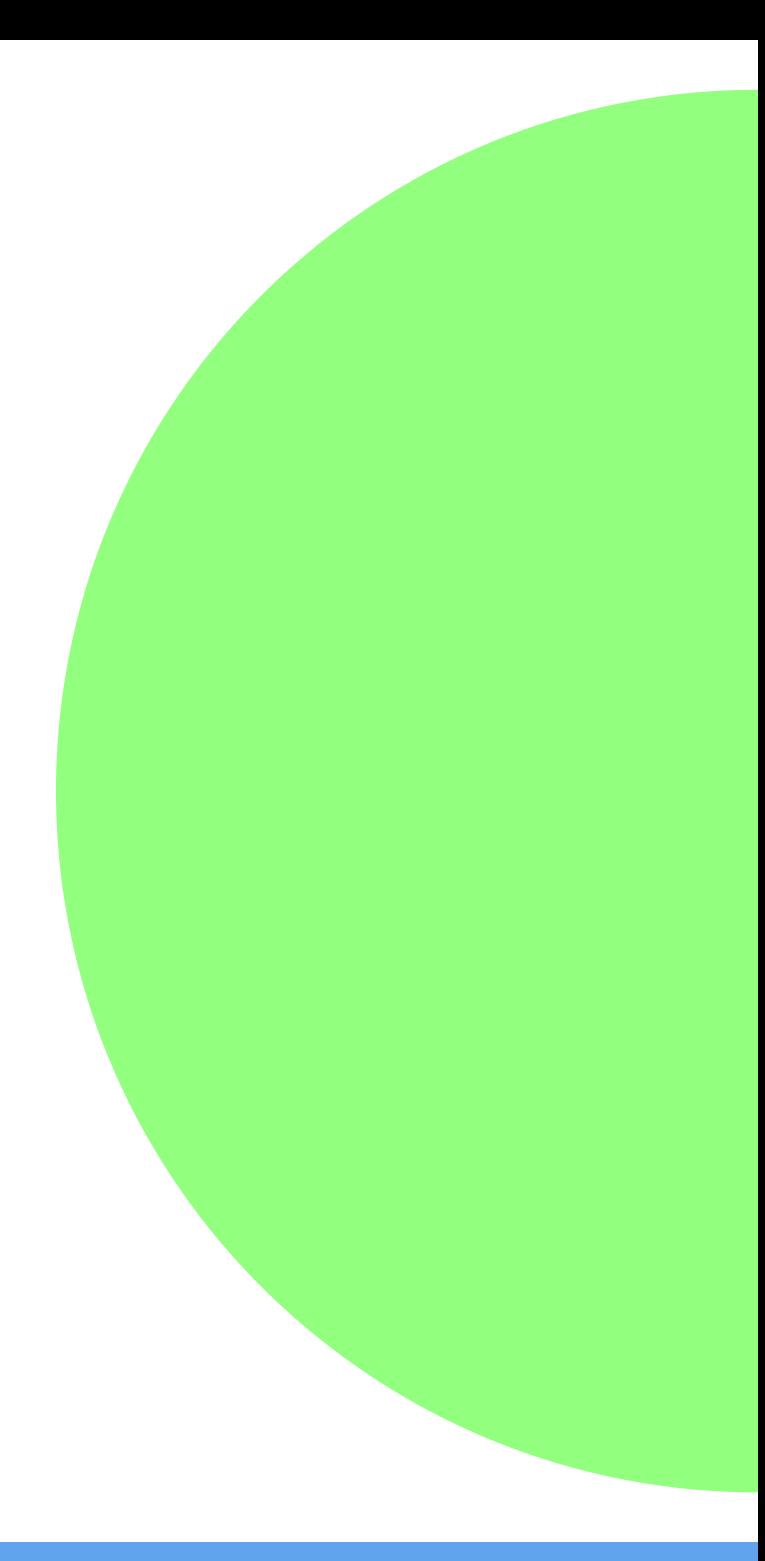

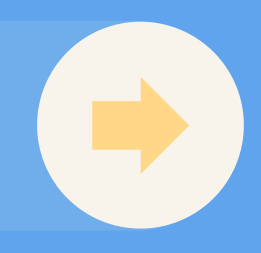

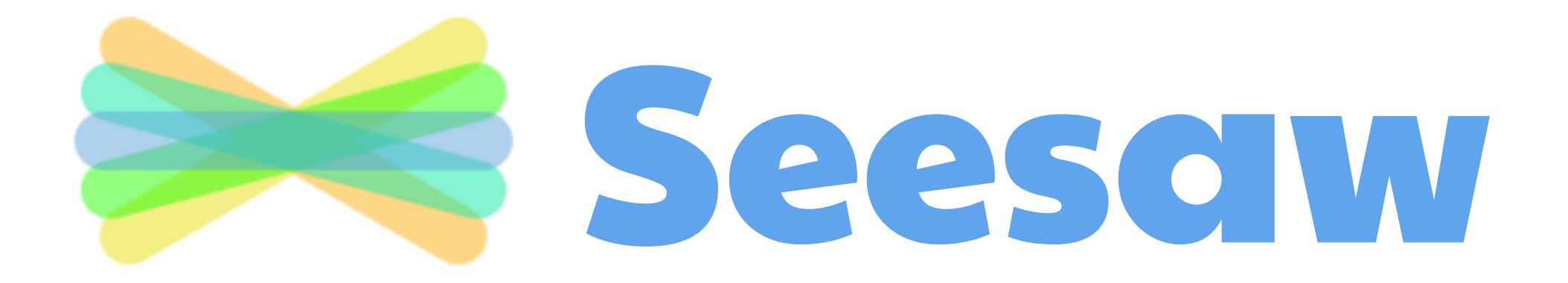

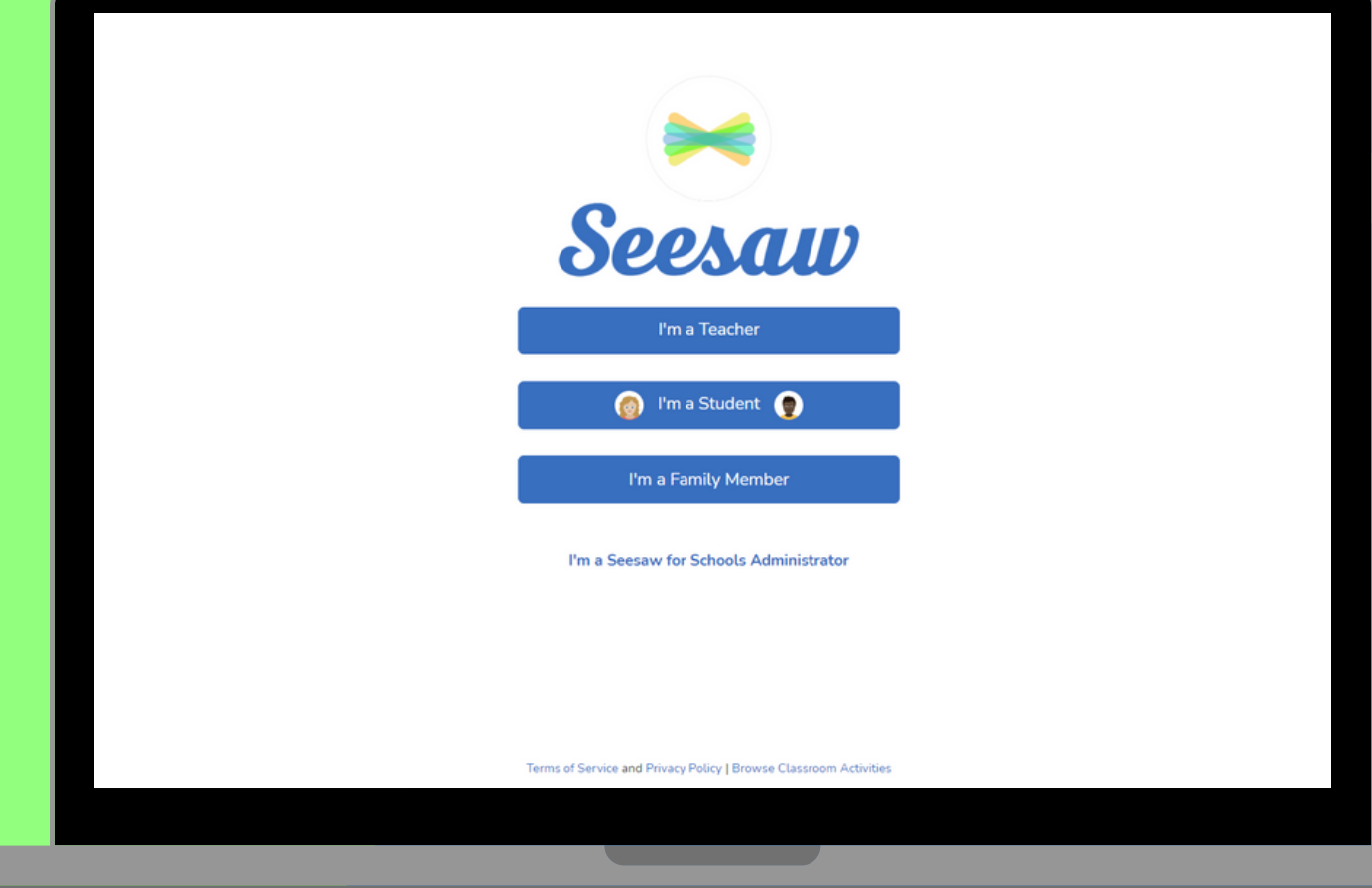

#### Seesaw Nedir?

Seesaw; öğrenciler, öğretmenler ve aileler arasında güçlü bir öğrenme ağı geliştirir.

Öğrenciler, Seesaw'ın dijital portföyünde öğrendiklerini sergilemek için yerleşik ek açıklama araçlarını kullanır. Öğretmenler, öğrencilerin paylaşımlarını kullanarak onların öğrenme seviyelerini ve ilerlemelerini derinlemesine analiz edebilirler, böylelikle daha iyi öğretim yapabilirler. Aileler ise çocuklarının öğrenmesine uzak kalmadan yakından izleyebilir ve okuldaki olaylarla ilgili etkileşime geçebilirler.

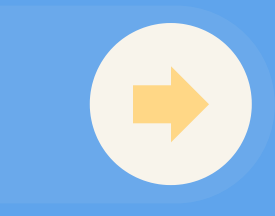

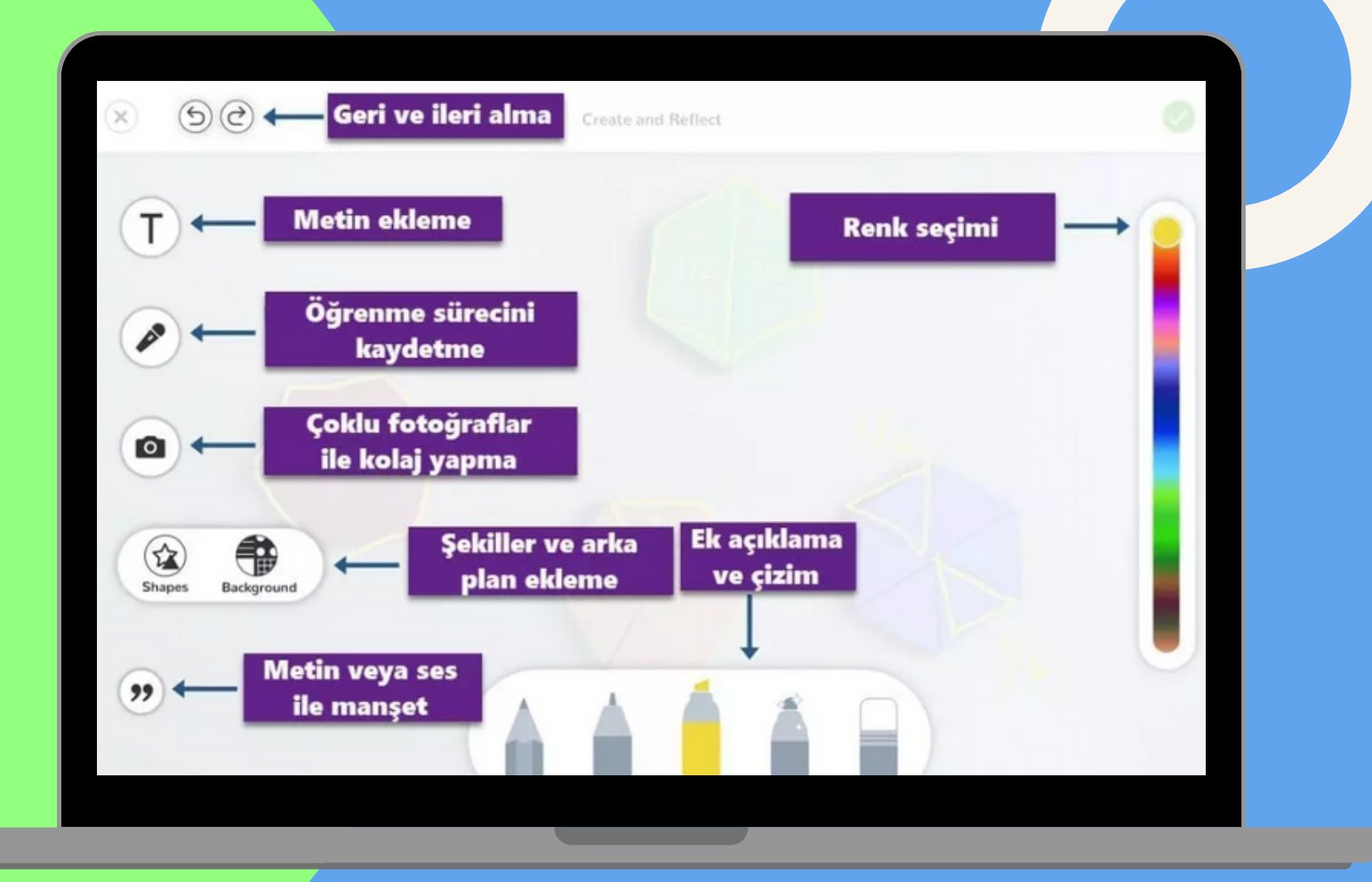

#### Seesaw Nedir?

Seesaw, öğrencilere öğrenmelerini yakalamak için güçlü yaratıcı araçlar vererek katılımı teşvik eder. Bu araçları sol taraftaki resimde görebilirsiniz.

Öğrenciler, uygulamalarını sınıf arkadaşlarına, öğretmenlere ve hatta ailelere gösterebileceklerini bilerek daha da motive olurlar.

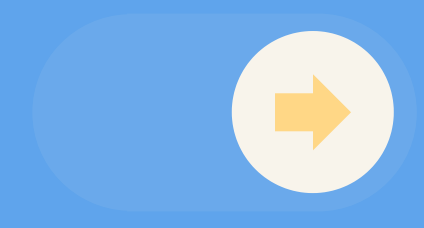

#### Seesaw'ın Ücret Modeli Nedir?

- Seesaw ücretsiz, plus ve okul ödeme planları sunmaktadır.
- Ücretsiz planda yaratıcı araçlara ve aile ile mesajlaşma özelliklerine erişebiliriz. Seesaw'in temel araçları ücretsiz olarak sunulmaktadır. Bunun yanında Plus planı ile bireysel kullanımda ek özellikler sunulmaktadır. Plus planın ücreti yıllık \$120'dır.
- Seesaw'u mobil cihazlar üzerinden Plus planıyla kullanmak istersek IOS ve Android uygulamaları için aylık \$12.99 ödememiz gerekmektedir.

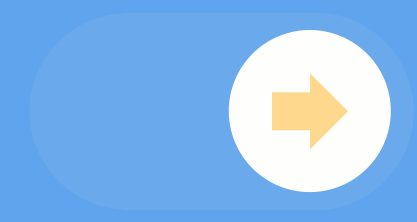

## Seesaw'ın Plus Planıyla Şu Özellikler Erişime Açılmaktadır:

*1.Anahtar Becerilere Doğru Öğrenci İlerlemesini Görüntüleme:* Biçimlendirici değerlendirmeler için Seesaw kullanan öğretmenler, öğrenci gönderilerini kendi beceri veya standartlarıyla etiketleyebilir. İsteğe bağlı olarak öğrenci çalışmalarına 1-6 arasında basit bir puan verebilir ve öğrencilerin temel öğretim programı hedeflerine nasıl ilerlediğini gerçek zamanlı olarak anlayabilir.

2.*Çoklu sayfa desteği:* Öğrenciler her sayfada 20 sayfaya kadar yazı oluşturabilir ve güçlü yaratıcı araçlar (çizim, ses, etiketler, fotoğraflar, şekiller vb.) kullanabilirler. Öğretmenler, çok sayfalı etkinlikler atayabilir, etkinlik şablonları oluşturabilir ve çok sayfalı yayınlar içeren öğrenciler ve aileler için duyurular oluşturabilir.

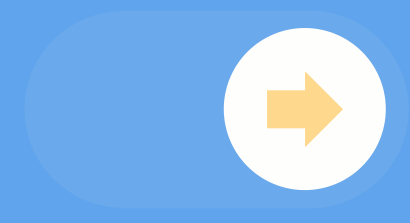

## Seesaw'ın Plus Planıyla Şu Özellikler Erişime Açılmaktadır:

*3.Taslaklar:* Taslaklar ile öğrenciler devam eden işleri kaydedebilir ve daha sonra bitirebilirler. Taslaklar, öğrencilere çalışmalarını kendi hızlarında oluşturma ve yansıtma esnekliği kazandırır! Taslakları Geri Gönder ile öğretmenler yorum bırakabilir ve düzeltme için öğrencilere geri gönderebilir.

*4.Özel Klasör:* Öğretmenler, her şeyi ailelerle paylaşmadan değerlendirmeleri tek bir noktada tutmak için özel bir klasöre öğrenci çalışması ekleyebilir.

*5.Özel Notlar:* Öğretmenler, öğrenci çalışmaları hakkında özel notlar alabilir (hatta diğer öğretmenler ve yöneticilerle işbirliği yapabilir). Özel notlar sadece diğer öğretmenler tarafından görülebilir, öğrenciler veya aileler tarafından görülemez.

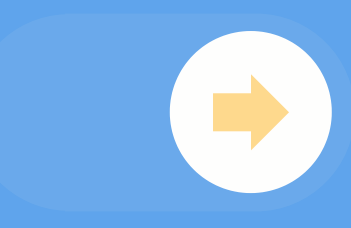

**Öğrenciler kendilerine verilen QR kodu kullanarak veya kendilerine ait email hesapları öğretmenlerinin açmış olduğu sınıfa giriş yaparlar. Bunun için önce "I am a student" seçilir ve ardından sınıfa giriş yapılır. Sınıfa giriş yapan öğrenciler portfolyoları için fotoğraf ve video çekebilir, çizimlerini kaydedebilir, ayrıca kütüphanesinde bulunan çalışmalarını ve yazılı notlarını ekleyebilir.**

**Seesaw'un kamerası net bir görüntü yakalayabilmek için kameranın sabit kalmasını bekler. Bu sebeple seesaw uygulamasının küçük yaş grubundaki öğrenciler tarafından kullanımı da kolaydır. Ayrıca öğrenciler çekilen fotoğrafın üzerine ses kaydı ve çizim yapabilir, yazı yazabilir. Daha sonra öğrenci sınıf listesinden adını seçer ve portfolyosuna çalışmasını ekler. Ayrıca eklediği çalışmaları farklı klasörlere kaydederek organize edebilir.**

#### Seesaw'ın3 farklı Platformu Hakkında Bilgi Öğrenci Platformu

**Öğrenciler Feed view görünümüne geçerek hem kendi çalışmalarını hem de arkadaşlarının çalışmlarını görebilir, sesli veya yazılı yorumlar yaparak geri bildirimde bulunabilirler.**

**Öğretmenler ise seesaw uygulamasına "I am a teacher" seçeneği ile giriş yapabilir. Eğer ilk defa giriş yapılıyorsa sınıf oluşturma işlemi gerçekleştirilir. Küçük yaş grubu için "QR Kod" aracılığı ile daha büyük yaş grubu için "Email Hesabı" aracılığı ile giriş yapma seçeneği seçilebilir.**

**Öğrencileri sınıfa davet etmek için gerekli kodu "Get class Code" veya "Get QR Code" seçeneği ile sağlayabiliriz.**

**Öğretmenler "Manage Classroom" seçeneği ile sınıfa ait özellikleri değiştirebilir. Ayrıca bu bölüde bulunan manage teachers seçeneği ile farklı öğretmenler eklenerek, aynı sınıfa birden fazla öğretmen atanabilir.**

**Öğretmenler, eklenmiş olan çalışmaları bütün sınıf görünümünden veya tek bir öğrenciyi seçerek takip edebilirler, sesli veya yazılı yorum yapabilirler. Seesaw bütün çalışmaların tek bir platformda düzenli bir şekilde organize edilmesini sağlar. Eklenen çalışmanın öğrenci portfolyosunda görülmesi için öğretmenin onaylaması yeterlidir. Öğretmenler Seesawdaki portfolyoları farklı platformlardan görebilirler.**

#### Seesaw'ın3 farklı Platformu Hakkında Bilgi Öğretmen Platformu

**Öğretmenler öğrenci çalışmalarını onayladığında veliler otomatik bir mesaj ile bilgilendirilecek ve öğrenci çalışmasını görüntüleyebilecektir. Veliler sadece kendi öğrencilerinin çalışmalarını görebildiğinden tamamen güvenli bir ortam sağlanmaktadır.**

## Seesaw'ın3 farklı Platformu Hakkında Bilgi Veli Platformu

# SEESAW

web.seesaw.me

- 
- 3. Platform Desteği: Web, Android, IOS
- 5. Dil Desteği: ingilizce

1.İşlev: E-portfolyo Sistemi 2. Beceri: Bağımsız öğrenme, iletişim, işbirliği 4. Kademe: ilköğretim, Ortaöğretim, Yükseköğretim 6. Özellikleri: Sınıf Yönetimi, Zengin İçerik Çeşitliliği

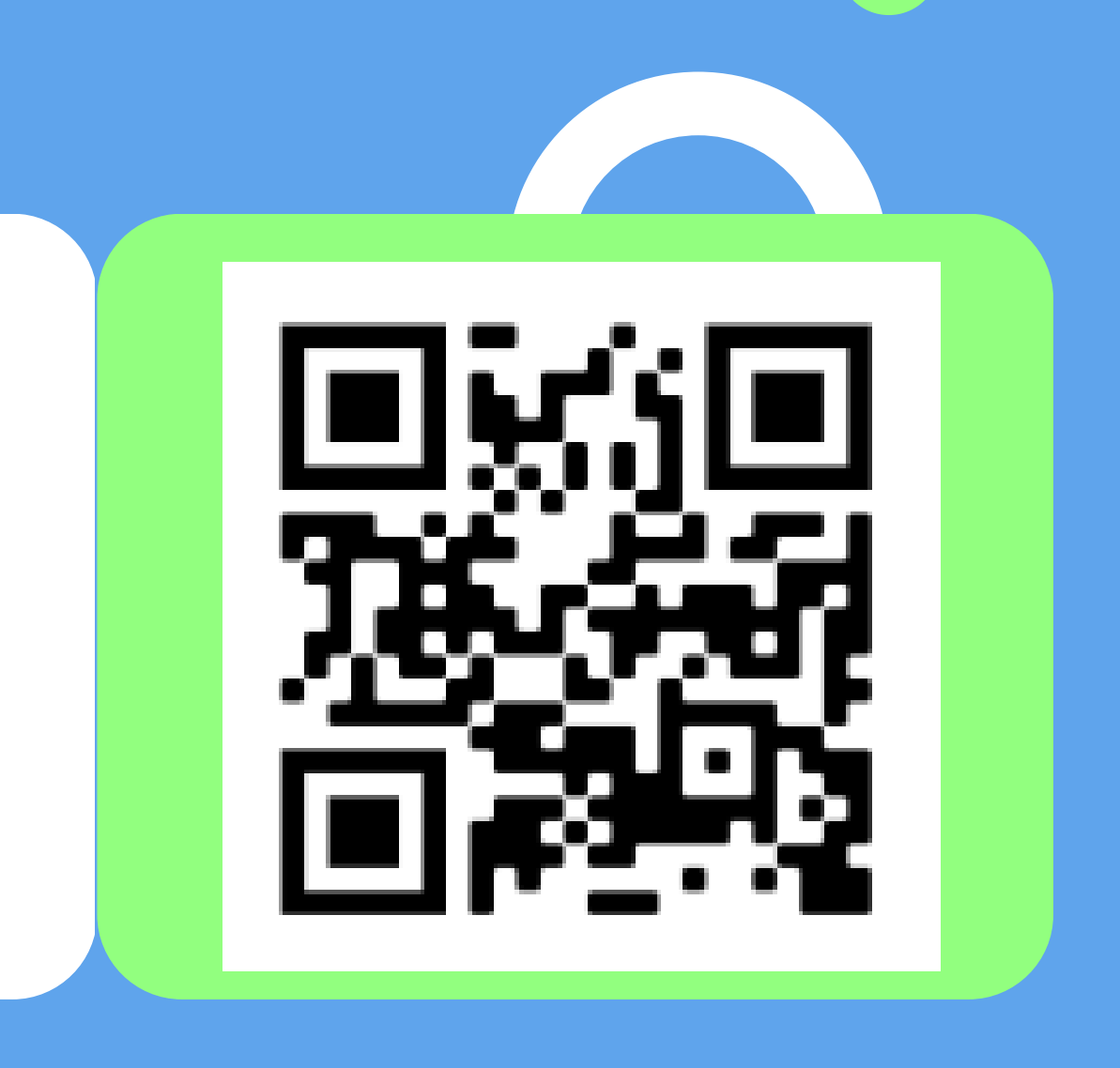

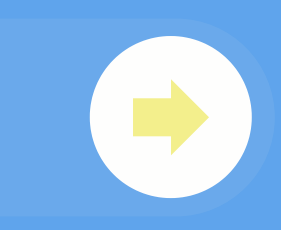

Hazırlayan: Merve Civelek

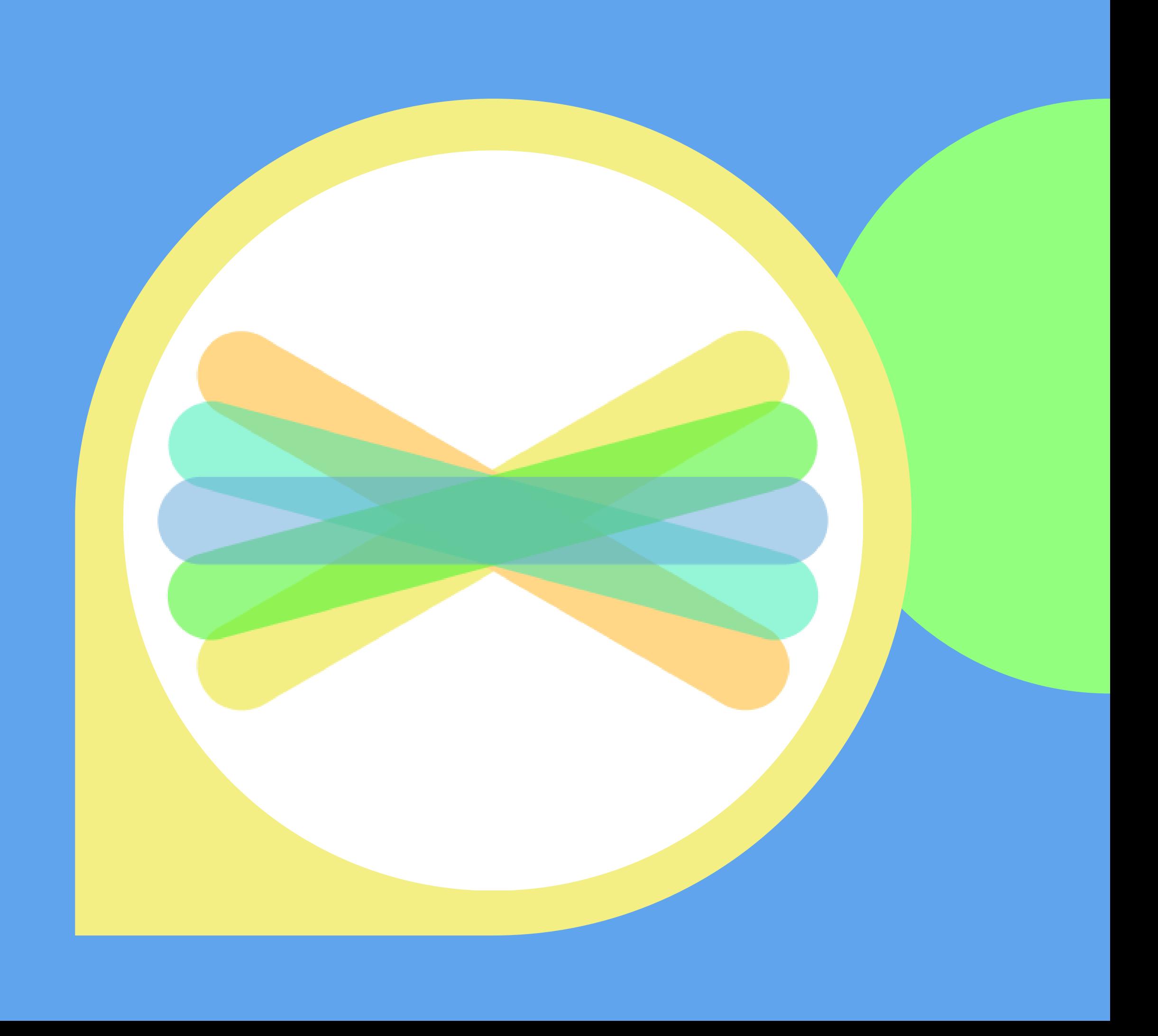

#### SEESAW https://web.seesaw.me/